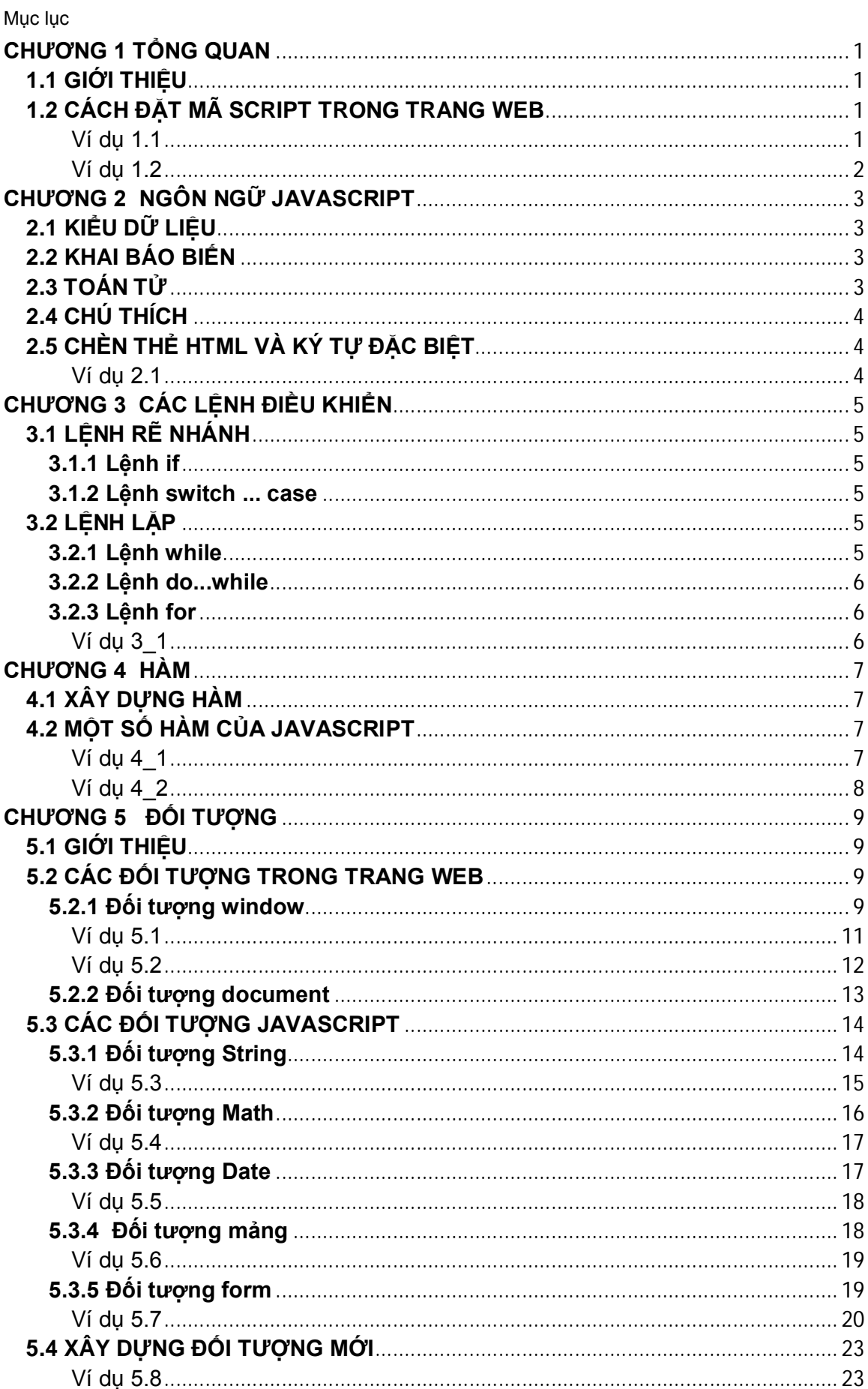

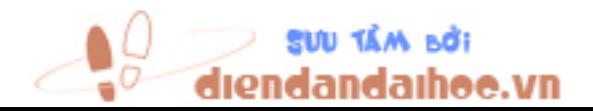

# **CHƯƠNG 1 TỔNG QUAN**

## **1.1 GIỚI THIỆU**

Javascript không phải là Java, Javascript là một ngôn ngữ kịch bản (script) phía server (server side) và phía client (client side) (thông dung hơn).

Ngôn ngữ kịch bản là ngôn ngữ lập trình kiểu thông dịch. Các đoạn chương trình viết bằng ngôn ngữ này được nhúng trong các trang web sẽ được các trình duyệt thông dịch để thực hiện. Các ngôn ngữ kịch bản cho phép phát triển các chương trình đơn giản nhanh và dễ dàng hơn là các ngôn ngữ lập trình dạng biên dịch C, C++…Tuy nhiên lại khó phát triển các ứng dụng lớn, phức tạp.

Javascript là ngôn ngữ hướng đối tượng. Có cú pháp gần giống C++. Phân biệt chữ hoa, chữ thường. Có thể viết câu lệnh trên nhiều dòng hoặc nhiều câu lệnh trên một dòng nhưng phải ngăn cách các câu lệnh bởi dấu chấm phẩy. Lưu ý: không bắt buộc phải có dấu chấm phẩy cuối mỗi câu lệnh.

Javascript hoạt động tốt trên hầu hết các trình duyệt web.

Có thể dùng chương trình soạn thảo: Notepad, Frontpage, Visual InterDev … để viết các đoạn chương trình Javascript.

#### **1.2 CÁCH ĐẶT MÃ SCRIPT TRONG TRANG WEB**

#### **Cách 1: Chèn trực tiếp đoạn mã lệnh Javascript vào trang web.**

Đặt các dòng mã lệnh của Javascript giữa cặp thẻ <script>…</script> vào bất kỳ vị trí nào trong trang web.

```
Ví dụ 1.1
```
<html>

<head>

<script language="javascript">

<!--

document.write("Chao ban a");

-->

</script>

</head>

<body>

<script language="javascript">

<!--

document.write("Chao ban b");

-->

</script>

</body>

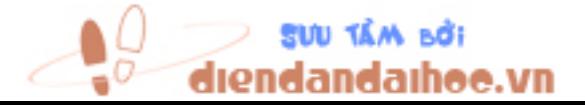

# **Cách 2: Có thể viết một tập tin Javascript riêng và sau đó kết nối với một hoặc nhiều tập tin trang web khác nhau.**

Ví dụ 1.2

Bước 1:

Soạn thảo tập tin chứa đoạn chương trình Javascript như sau:

document.write("Chao ban a");

```
Lưu lại với tên vd1_2.js
```
Bước 2:

Soạn thảo trang web liên kết với tập tin trên

<html>

<body>

<script language="javascript" src="vd1\_2.js">

</script>

</body>

</html>

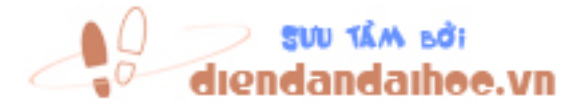

# **CHƯƠNG 2 NGÔN NGỮ JAVASCRIPT**

#### **2.1 KIỂU DỮ LIỆU**

Các kiểu dữ liệu cơ bản: kiểu chuỗi, kiểu số, kiểu luận lí, …

## **2.2 KHAI BÁO BIẾN**

Dùng từ khóa var để khai báo một biến. Khi khai báo biến trong Javascript không cần xác định kiểu dữ liệu cho biến do đó khi một biến được khai báo xong nó có thể chứa bất kỳ kiểu dữ liệu nào.

Cách đặt tên cho biến:

- Tên biến phải bắt đầu bằng ký tự hoặc gạch dưới (\_)
- Không được bắt đầu bằng ký tự số.
- Không chứa khoảng trống.
- Không trùng với bộ từ khóa của Javascript.

Ví dụ

Khai báo nhiều biến: var x,y;

Khai báo và gán giá trị, x là một biến kiểu số nguyên: var x=5;

Gán lại x mang giá trị của một chuỗi: x= "Hello";

Khai báo mảng

```
var a=new Array(10) //một chiều có 10 phần tử chỉ số bắt đầu là 0
```
var a=new Array()

```
var a=new Array("t0","t1","t2","t3")
```
Tầm vực của biến:

- Biến toàn cục: tầm ảnh hưởng của biến là trong toàn bộ chương trình, nó được khai báo ngoài các hàm.
- Biến cục bộ: được khai báo trong hàm, tầm ảnh hưởng trong hàm mà biến này được khai báo.

## **2.3 TOÁN TỬ**

Toán tử số học: +, -, \*, /, %, ++, -- Toán tử gán: =,  $+=, -=, -=, /=, /=$ Toán tử so sánh: ==, !=, >, <, >=, <= Toán tử logic: &&, ||, ! Toán tử chuỗi: + Ví dụ:

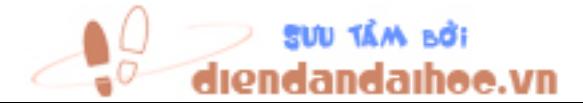

JavaScript - Chương 2 Ngôn ngữ JavaScript t1="Xin chào"  $t2 = "An"$ 

 $t3=t1+"$  "+t2

Biến t3 sẽ chứa giá trị là: "Xin chào An".

Toán tử điều kiên

(Điều kiện) ? giá trị 1: giá trị 2

Ví du:

Solon= $(a>b)?a:b$ 

# 2.4 CHÚ THÍCH

Có thể thêm dấu chú thích để chú thích một dòng lệnh // hoặc nhiều dòng /\*...\*/

# 2.5 CHÈN THỂ HTML VÀ KÝ TỰ ĐẶC BIỆT

Ví dụ 2.1

<body>  $<$ pre $>$ <script language="javascript"> document.write("<img src=../image/HoaNho.gif>") document.write("<br><b><i>Chào ban An</i>></b>") document.write("\n\tChào bạn An") document.write("\nChào bạn \"An\"") document.write("\nThe\ \ =  $\frac{1}{2}$  \ =  $\frac{1}{2}$  xuống dòng")  $<$ /script $>$ 

 $<$ /pre $>$ 

</body>

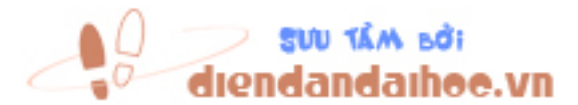

# **CHƯƠNG 3 CÁC LỆNH ĐIỀU KHIỂN**

## **3.1 LỆNH RẼ NHÁNH**

## **3.1.1 Lệnh if**

```
Cú pháp
      if (điều kiện)
      {
             //thực hiện mã lệnh ở đây nếu điều kiện đúng
      }
      else
      {
             //thực hiện mã lệnh ở đây nếu điều kiện sai
      }
```
## **3.1.2 Lệnh switch ... case**

Cú pháp

switch (biểu thức)

{

case <giá trị 1>:

 //thực hiện mã lệnh ở đây nếu giá trị biểu thức=giá trị 1 break;

case <giá trị 2>:

//thực hiện mã lệnh ở đây nếu giá trị biểu thức=giá trị 2

break;

default:

//thực hiện mã lệnh ở đây nếu giá trị biểu thức không phải là giá trị1 hay //giá trị 2

break;

}

**3.2 LỆNH LẶP 3.2.1 Lệnh while**

Cú pháp

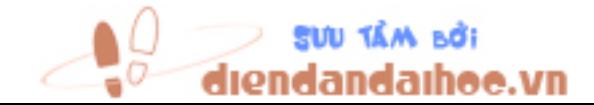

```
while (điều kiện)
{
      //thực hiện mã lệnh ở đây nếu giá trị điều kiện đúng
}
```
#### **3.2.2 Lệnh do...while**

#### Cú pháp

do

{

//thực hiện mã lệnh ở đây sau đó kiểm tra điều kiện nếu đúng thì thực //hiện lại mã lệnh này

#### }

```
while (điều kiện)
```
### **3.2.3 Lệnh for**

Cú pháp

for (giá trị khởi đầu của biến điều khiển ; điều kiện ; giá trị tăng hoặc giảm biến điều khiển)

{

}

//đoạn mã lệnh

Ví dụ 3\_1

```
<script language="javascript">
var i,j;
document.write("<table border=1>");
for(i=1; i<=2; i++){
document.write("<tr>");
for(j=1;j<=3;j++) document.write("<td>dòng "+i+" cột "+j+"</td>");
document.write("</tr>");
}
document.write("</table>")
</script>
```
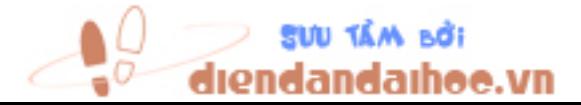

# **CHƯƠNG 4 HÀM 4.1 XÂY DỰNG HÀM**

Cú pháp

```
function <tên hàm>(tham số 1, tham số 2,….)
      {
             //đoạn mã lệnh 
      }
Ví dụ
      function cong(a,b)
      {
      c=a+breturn c
      }
```
Gọi hàm: tongcong=cong(2,3)

# **4.2 MỘT SỐ HÀM CỦA JAVASCRIPT**

eval(s): trả về giá trị số của s.

isNaN(s): trả về true nếu s không phải là một số, false trong trường hợp ngược lại.

parseInt(s): trả về một số nguyên từ s. Nếu như s theo sau là các ký tự chữ thì các ký tự này sẽ bị bỏ qua. Nếu s bắt đầu bằng ký tự chữ thì hàm trả về giá trị NaN

parseFloat(s): trả về một số thực từ s. Nếu như s theo sau là các ký tự chữ thì các ký tự này sẽ bị bỏ qua. Nếu s bắt đầu bằng ký tự chữ thì hàm trả về giá trị NaN.

```
Ví du 4_1
```

```
var s1= "123",s2= "456",kq;
kq=s1+s2; 
document.writeln(kq);
kq=eval(s1)+eval(s2) 
document.writeln(kq);
var s= "123.4",kq;
kq=parseInt(s)
document.writeln(kq);
s= "12a3.4"
```
kq=parseInt(s)

document.writeln(kq);

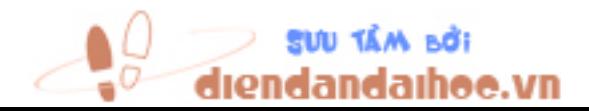

JavaScript - Chương 4 Hàm s="a123.4" kq=parselnt(s) document.writeln(kq); var s= "123.4", kq; kq=parseFloat(s); document.writeln(kq);

## $V_1$  du 4 2

```
<script language="javascript">
var n;
do
\{n=prompt("Nhập vào một số bất kỳ","");
if(isNaN(n))document.write("Bạn phải nhập số, xin nhập lại");
else
      document.write("Bạn đã nhập số "+n);
\{break;}\}while(1)
```
 $<$ /script $>$ 

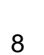

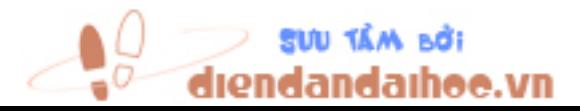

# **CHƯƠNG 5 ĐỐI TƯỢNG**

## **5.1 GIỚI THIỆU**

Trình duyệt tổ chức tất cả các đối tượng theo tổ chức phân cấp hình cây. Javascript có thể thao tác lên các đối tượng này.

Ngoài một số đối tượng do chương trình xây dựng sẳn, chúng ta có thể tự tạo cho mình những đối tượng cần thiết.

Một thẻ HTML cũng được xem như là một đối tượng và các thuộc tính của thẻ đó được xem như là đối tượng con của nó.

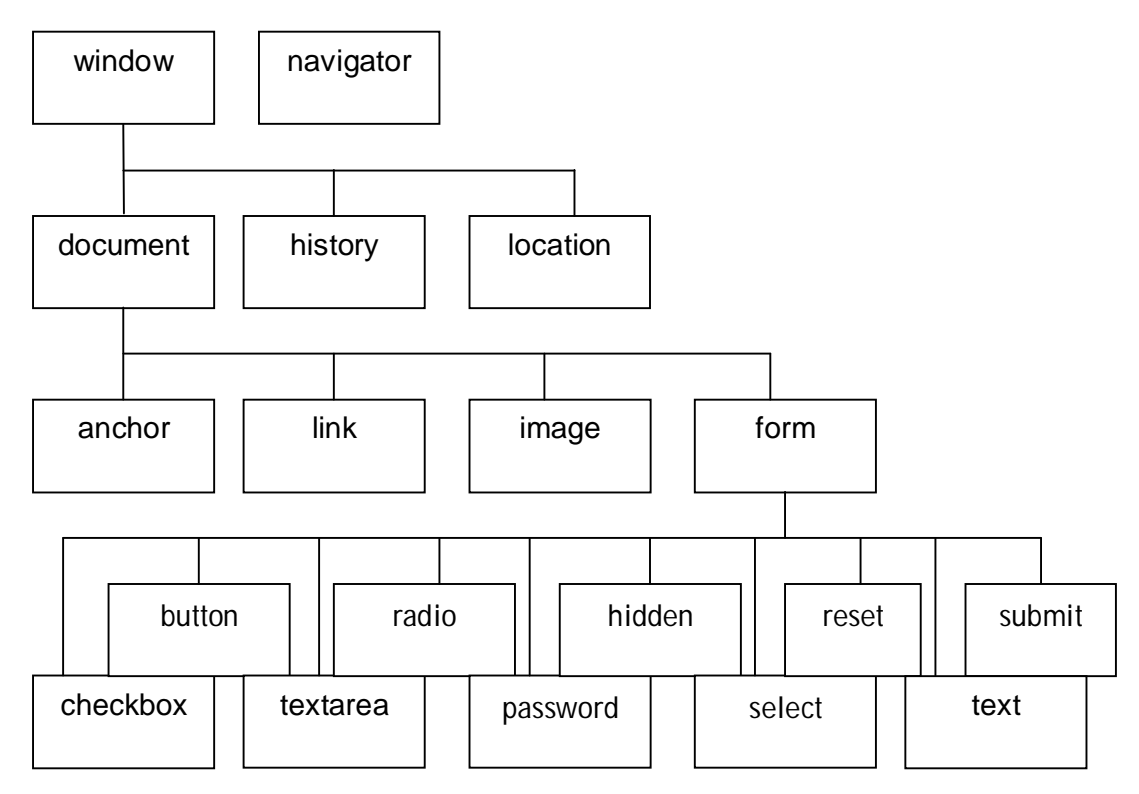

Tài liệu này chỉ giới thiệu một số đối tượng cùng với một số thuộc tính và phương thức thông dụng của nó.

# **5.2 CÁC ĐỐI TƯỢNG TRONG TRANG WEB**

## **5.2.1 Đối tượng window**

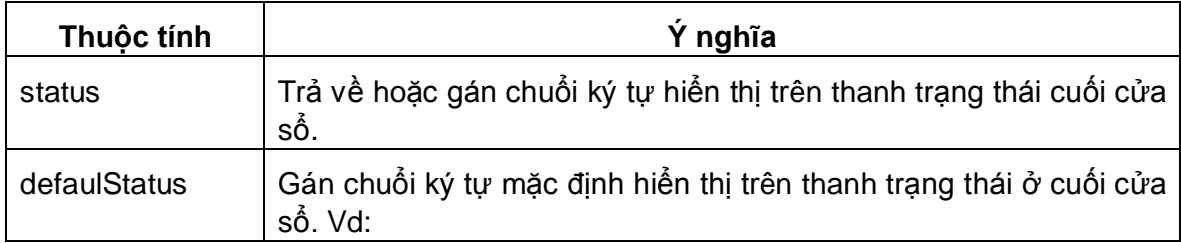

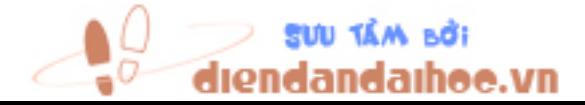

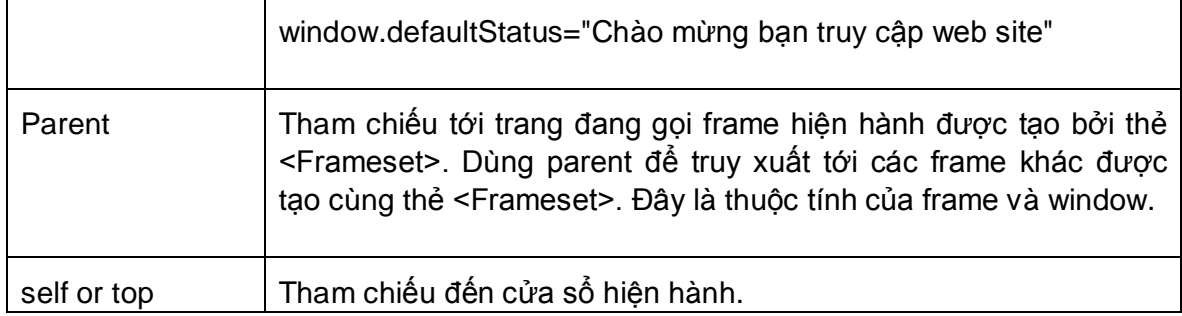

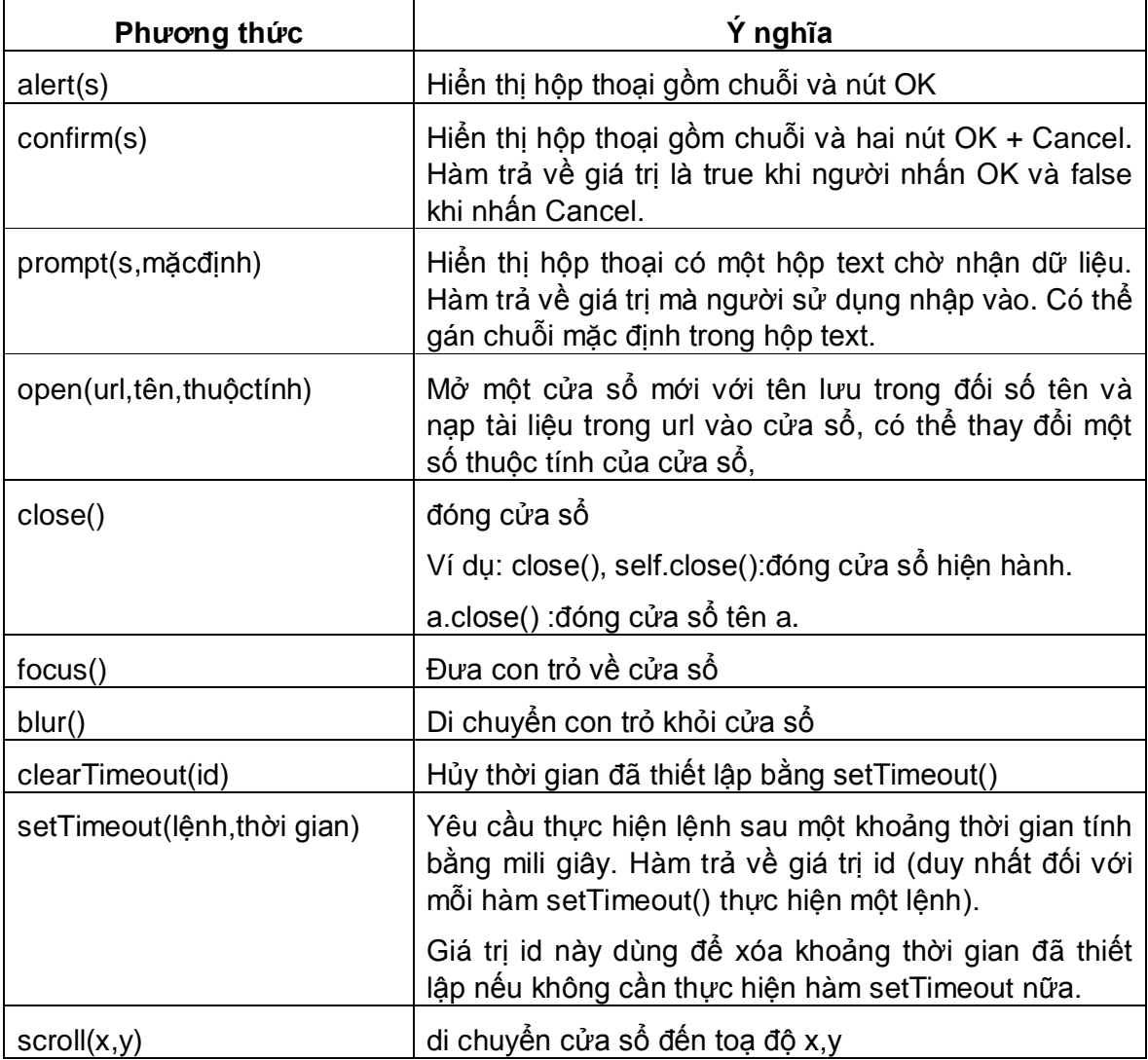

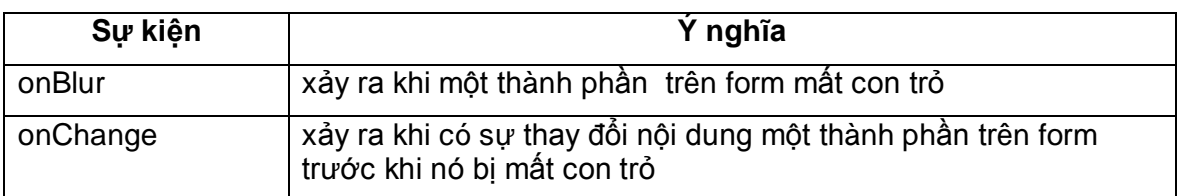

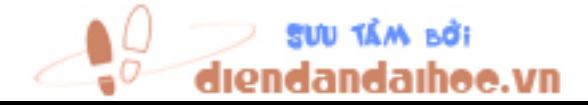

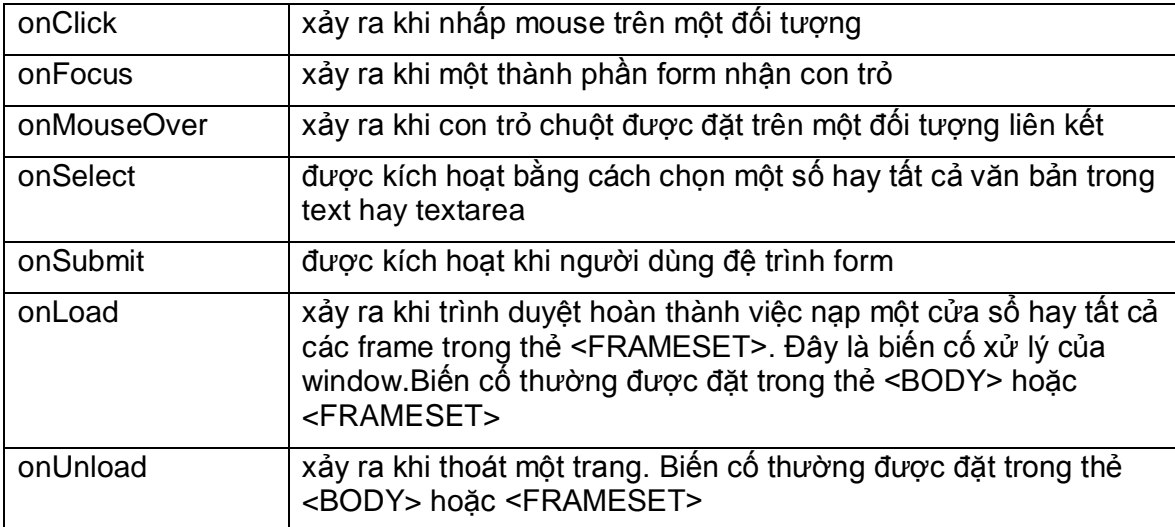

<body>

<HR>

<FORM>

<INPUT TYPE="button" VALUE="mở cửa sổ mới"

onClick="vd1\_1=window.open('vd1\_1.htm');">

<P><INPUT TYPE="button" VALUE="đóng cửa sổ mới mở"

onClick="vd1\_1.close();" >

<P><INPUT TYPE="button" VALUE="đóng cửa sổ hiện tại"

onClick="window.close();">

<HR>

<P><INPUT TYPE="button"

VALUE="mở cửa sổ có định dạng"

onClick="Win=window.open('vd1\_1.htm','Win',

'menubar=no,toolbar=no,location=no,scrollbars=no,status=no,

width=400,height=200,resizable=yes');">

</FORM>

<HR>

</body>

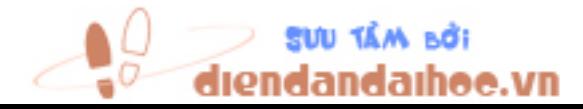

#### Ví du 5.2

```
<html>
<head>
<script>
var idq;
function thuchien()
\{var arrhinh = new Array();
arrhinh[0]= "../image/hoanho.gif";
arrhinh[1]= "../image/hinhnguoi.gif";
arrhinh[2]= "../image/birthday.gif";
var i=Math.round(Math.random()*3)
if(i == 3)i=0;hinh.src=arrhinh[i];
idq=setTimeout("thuchien()",1000);
\}function dung()
\{clearTimeout(idq);
\}</script></head>
<body>
<img src="../image/hoanho.gif" id="hinh">
<form>
<input type=button value="thực hiện" onClick="thuchien()">
<input type=button value="dừng" onClick="dung()">
</form>
</body>
</html>
```
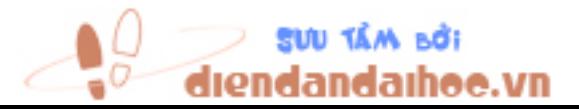

# **5.2.2 Đối tượng document**

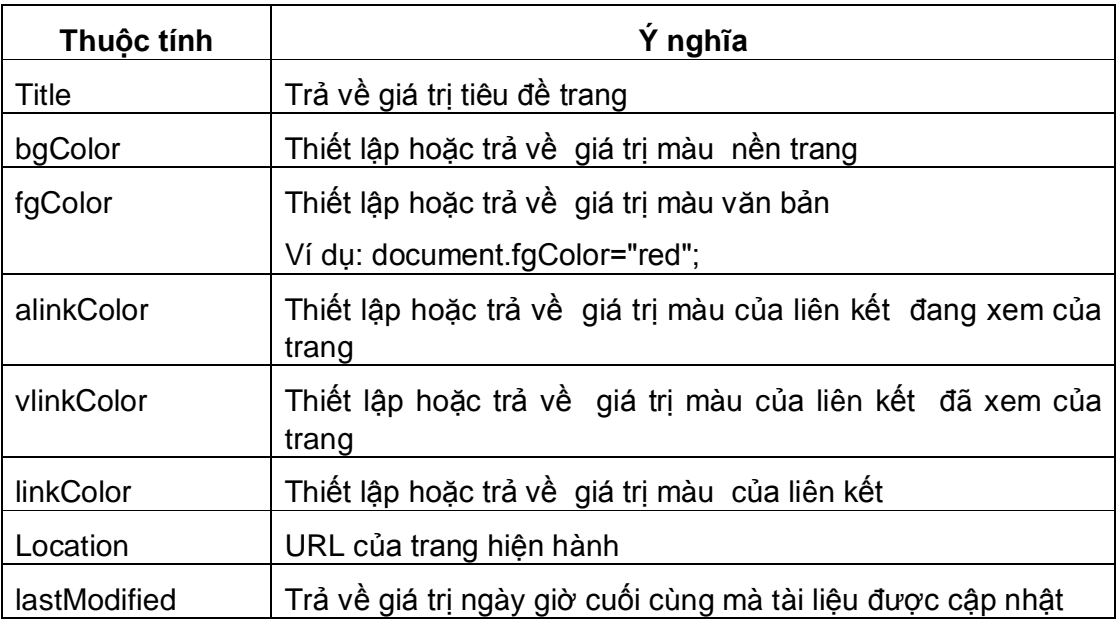

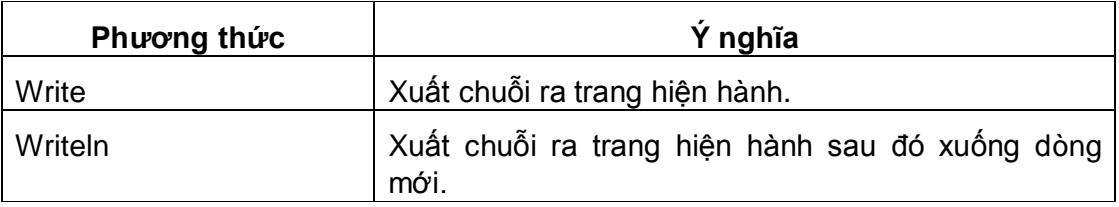

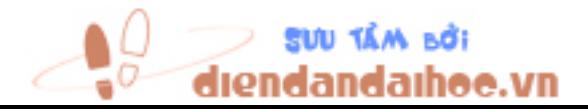

# **5.3 CÁC ĐỐI TƯỢNG JAVASCRIPT**

# **5.3.1 Đối tượng String**

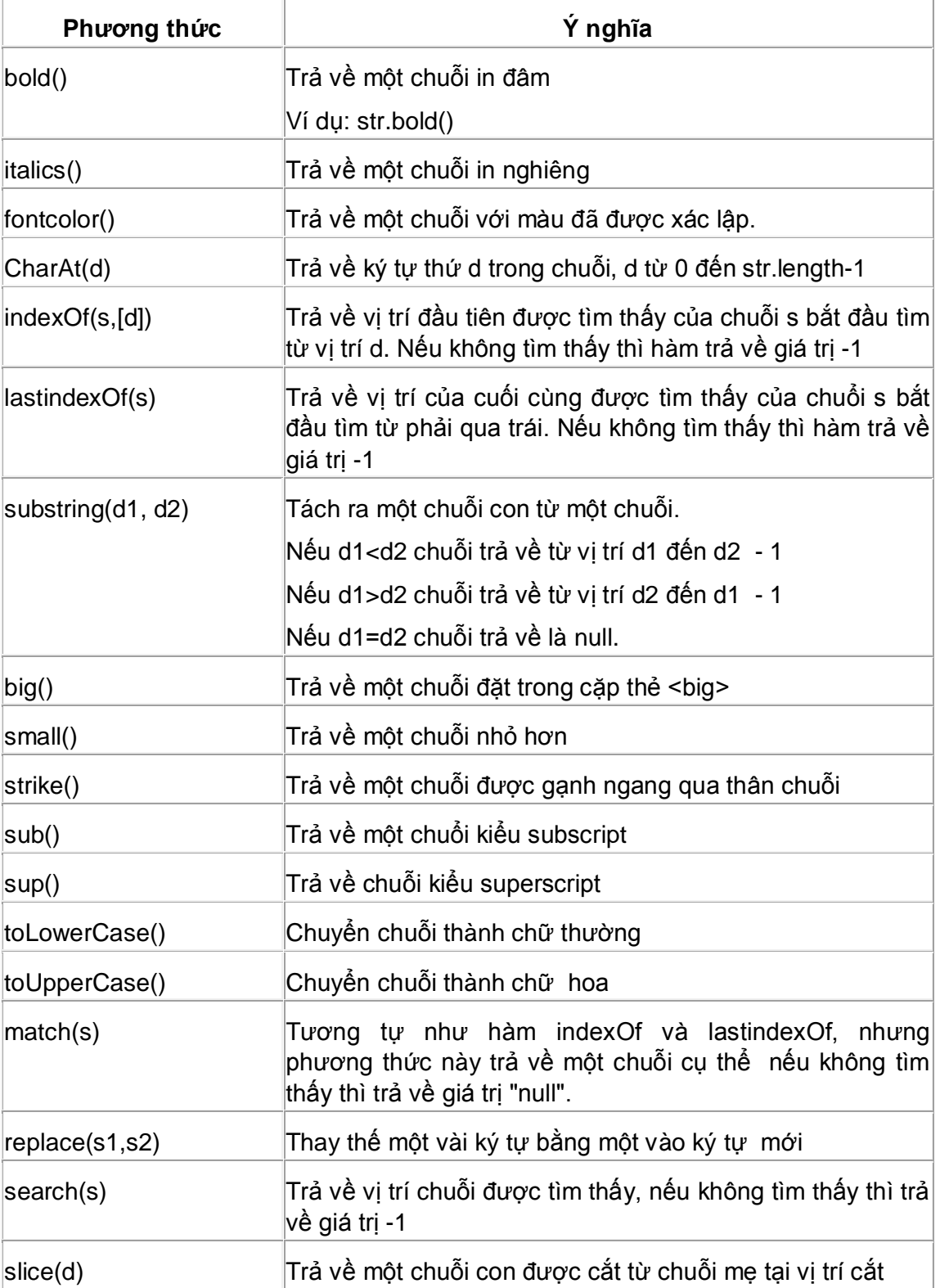

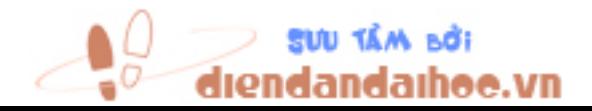

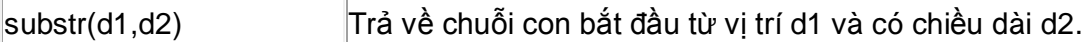

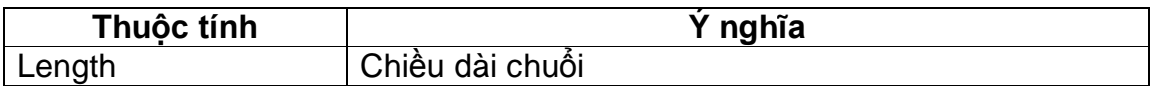

<script languge="JavaScript"> document.writeln("Học JavaScript ".bold()); document.writeln("Học JavaScript ".italics()); document.writeln("Học JavaScript".fontcolor("red")); document.writeln("Học JavaScript".charAt(0)); document.writeln("Học JavaScript".charAt(5)); document.writeln("Học JavaScript".lastIndexOf("a")); document.writeln("Học JavaScript".indexOf('A')); document.writeln("Học JavaScript".indexOf('a')); document.writeln("Học JavaScript".indexOf('a',6)); document.writeln("Học JavaScript".indexOf('av')); document.writeln("Học JavaScript".indexOf('aa')); document.writeln("Học JavaScript".indexOf('a',11)); document.writeln("Học JavaScript".substring(5,0)); document.writeln("Học JavaScript".big()); document.writeln("Học JavaScript".small()); document.writeln("Học JavaScript".strike()); document.writeln("Học JavaScript"+"1.2".sub()); document.writeln("Học JavaScript"+"1.2".sup()); document.writeln("Học JavaScript".toLowerCase()); document.writeln("Học JavaScript".toUpperCase()); document.writeln("Học JavaScript".match("a")); document.writeln("Học JavaScript".match("Java")); document.writeln("Học JavaScript".match("java")); document.writeln("Học JavaScript".replace("a","b")); document.writeln("Học JavaScript".search("a")); document.writeln("Học JavaScript".slice(5));

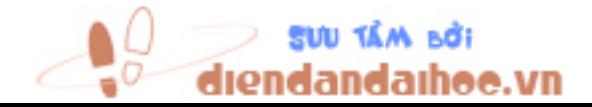

document.writeln("Học JavaScript".substr(5,7)); document.writeln("Học JavaScript".length); document.writeln("Học JavaScript".substring(5,7).length); </script>

# **5.3.2 Đối tượng Math**

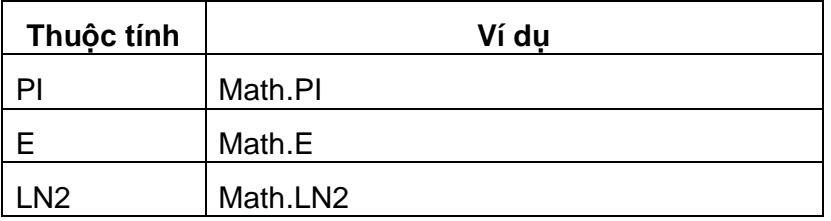

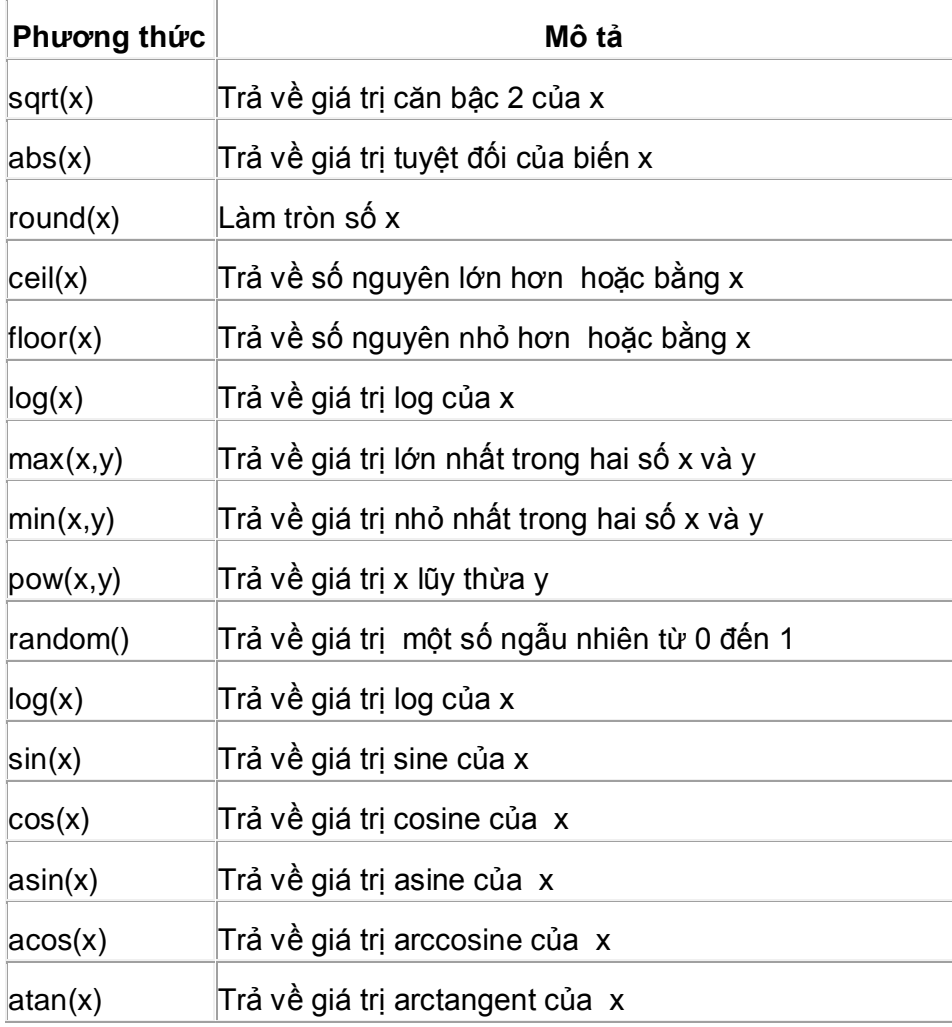

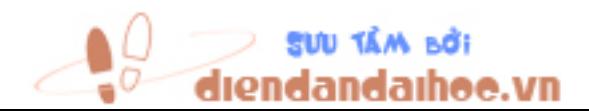

<script languge="JavaScript"> document.writeln(Math.sqrt(9)); document.writeln(Math.abs(-79)); document.writeln(Math.round(7.567)); document.writeln(Math.round(7.467)); document.writeln(Math.ceil(7.12)); document.writeln(Math.floor(7.95)); document.writeln(Math.max(7,9)); document.writeln(Math.min(7,9)); document.writeln(Math.pow(6,2)); document.writeln(Math.random()); document.writeln(Math.sin(90)); document.writeln(Math.cos(90)); document.writeln(Math.PI); document.writeln(Math.E); document.writeln(Math.LN2);

### **5.3.3 Đối tượng Date**

```
Ví dụ: Khởi tạo đối tượng ngày
      var ngay1, ngay2, n;
      ngay1 = new Date("March 25, 2004 7:45:5");
      ngay2 = new Date(2004,3,25,7,45,5);
      n = new Date();
```
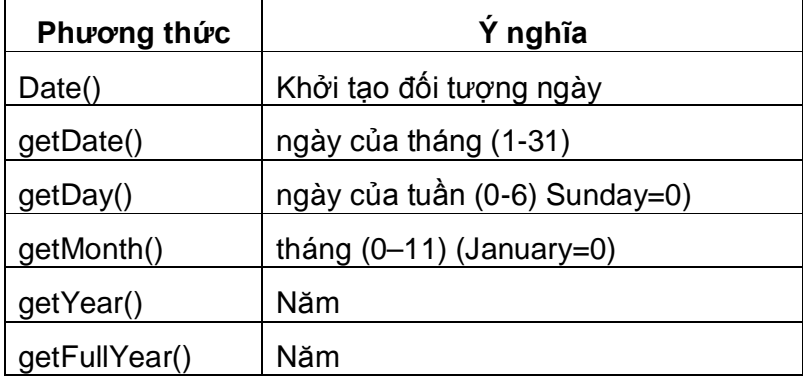

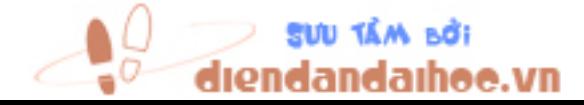

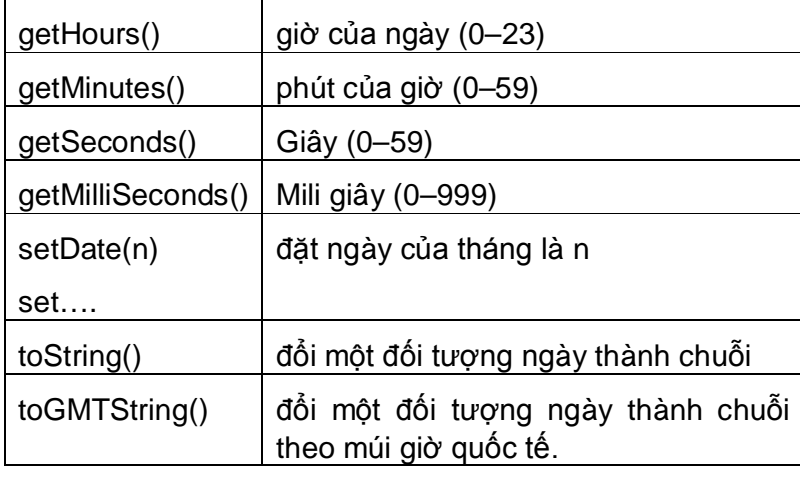

document.writeln(ngay.getDay()); document.writeln(ngay.getDate()); document.writeln(ngay.getMonth()); document.writeln(ngay.getYear()); document.writeln(ngay.getHours()); document.writeln(ngay.getMinutes()); document.writeln(ngay.getSeconds()); document.writeln(ngay.toString()); document.writeln(ngay.toGMTString());

# **5.3.4 Đối tượng mảng**

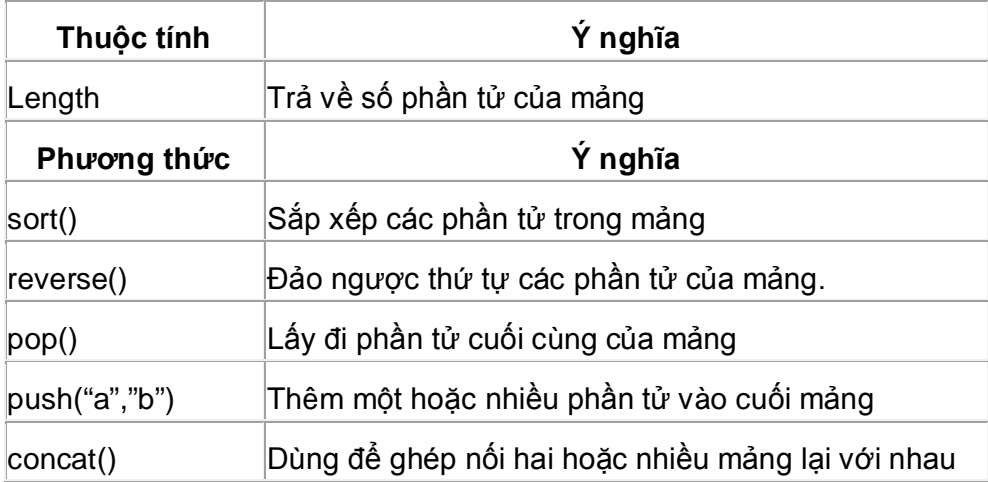

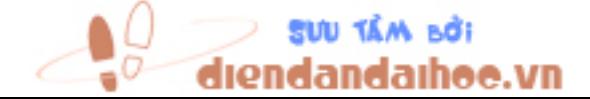

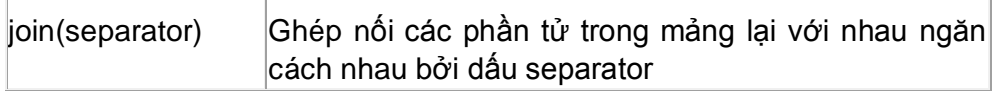

```
var ds = new Array(3)ds[0] = "Lê Văn"
ds[1] = "Nam"
ds[2] = "An"for (i=0; i< ds.length; i++){
document.write(ds[i] + "<br>")
}
document.write(ds.reverse() + "<br>")
```
## **5.3.5 Đối tượng form**

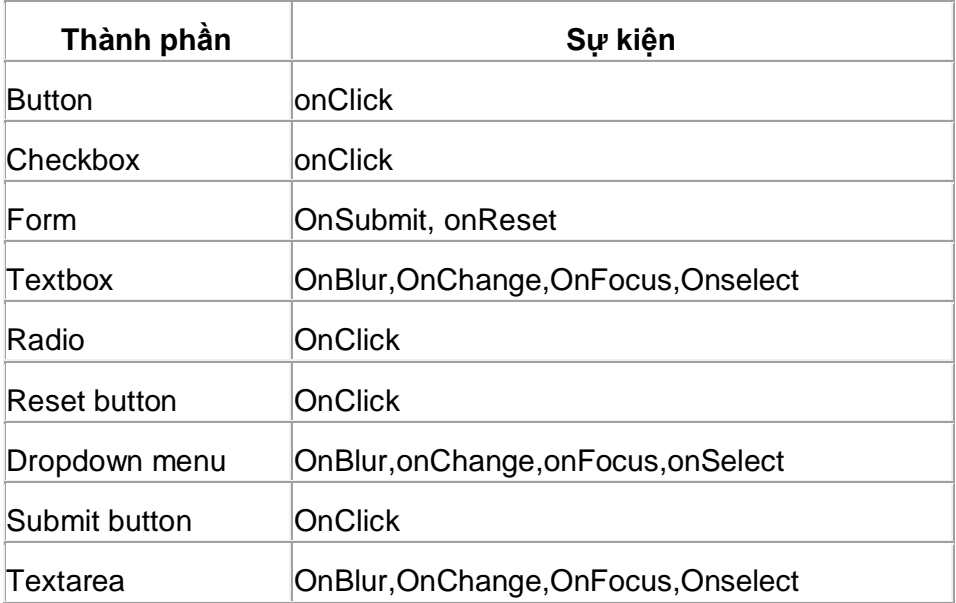

Cú pháp truy cập giá trị các phần tử trên form:

document.tênform.tênthànhphầncủaform.thuộctính document.tênform.tênthànhphầncủaform.phươngthức

Thao tác trên mảng các thành phần của form

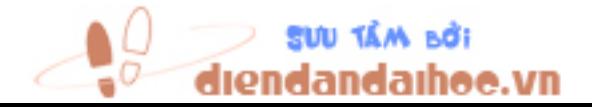

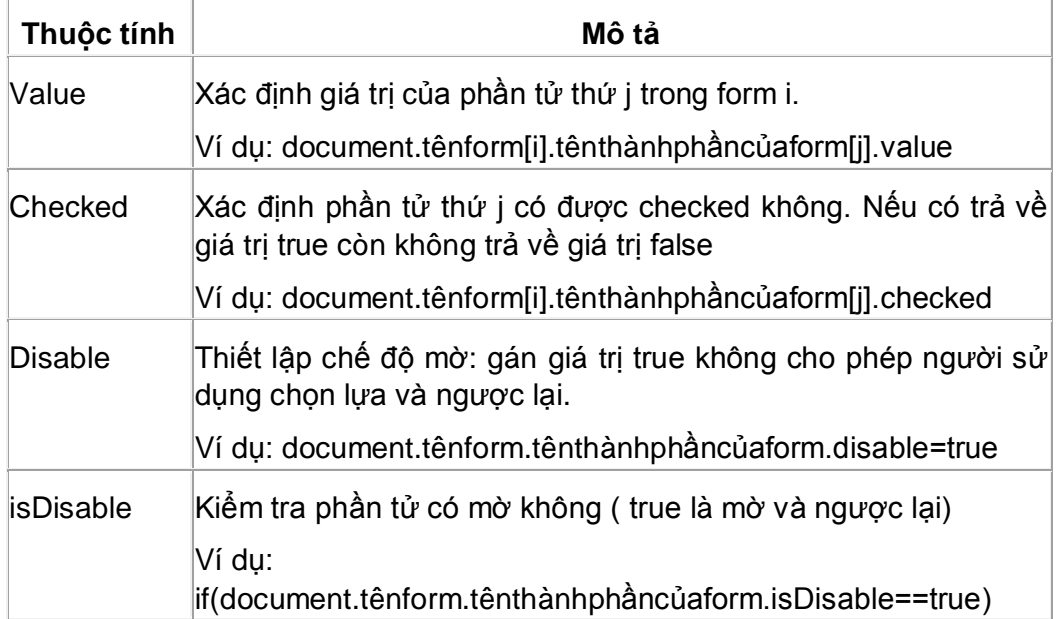

## Thao tác trên dropdownmenu

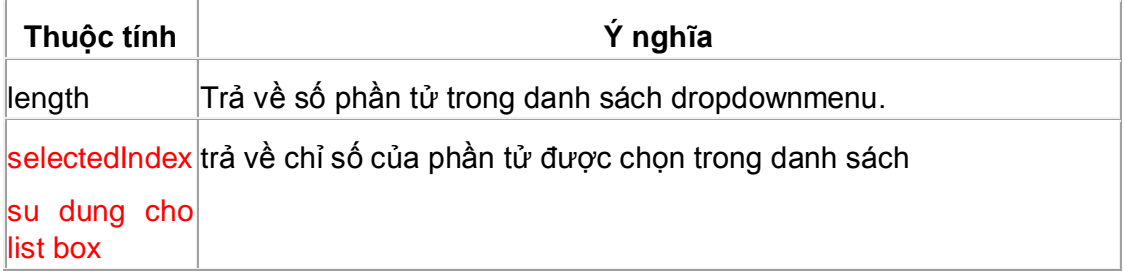

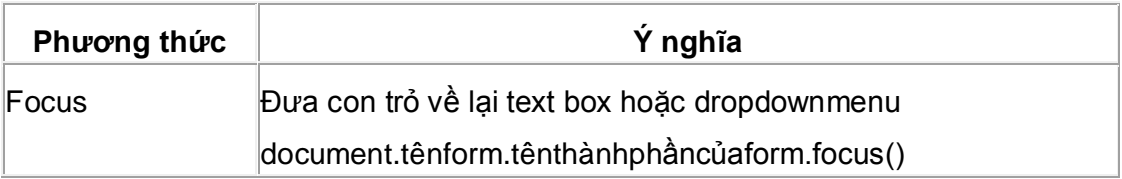

## Ví dụ 5.7

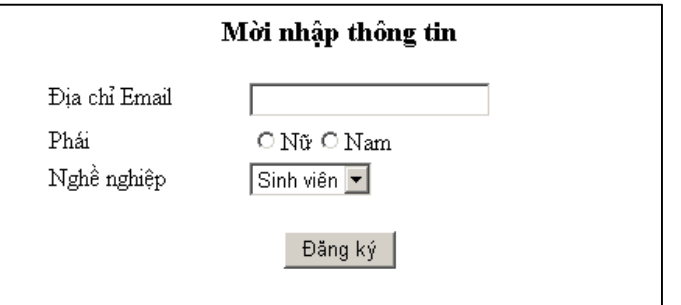

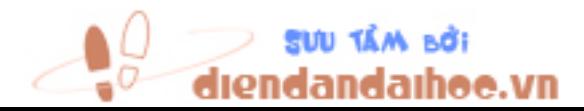

```
<body>
<script languge="JavaScript">
<!--
var ketqua;
var phai=new Array("Nữ","Nam");
function TaoRadio(ten,mang) {
 var s= "";
 for(var i=0; i<mang.length; i++) {
      s+= "<INPUT NAME=\" " + ten + " \" " + "TYPE=radio VALUE=\" "+ 
mang[i] + "\">" + mang[i]; return s;
}
function ktDiaChi() {
  if(document.form1.diachi.value == ""){
   alert("\nBạn chưa nhập địa chỉ email.\n"); return false;
  }
  if(document.form1.diachi.value.indexOf("@") == -1){
   alert("\nBạn nhập địa chỉ email không hợp lệ.\n"); return false;
  }
   ketqua+= " Địa chỉ email: "+document.form1.diachi.value;
  return true;
}
function ktPhai() {
 var i = -1;
  for(var i=0; i<document.form1.p.length; i++) 
    if(document.form1.p[i].checked) {
     j = i; break;
    }
 if(j == -1) {
   alert("\nBạn chưa chọn phái.\n"); return false;
  }
   ketqua+="\nBạn là phái "+document.form1.p[j].value;
   return true;
```
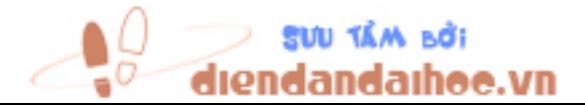

```
}
function kiemtra() {
   ketqua="";
  if(!ktDiaChi()) return false;
  if(!ktPhai()) return false;
   alert(ketqua);
   return true;
}
-->
</script>
<FORM method=post name=form1>
<CENTER>
<H3>Mời nhập thông tin</H3>
<TABLE border=0 width="50%" >
  <TR>
   <TD vAlign=top>Địa chỉ Email</TD>
   <TD>
    <SCRIPT language=JavaScript>
      <!--
        document.write("<input name=diachi>" + "<BR>");
      -->
      </SCRIPT> </TD> </TR>
  <TR>
   <TD vAlign=top>Phái</TD>
   <TD>
    <SCRIPT language=JavaScript>
      <!--
        document.write(TaoRadio("p",phai) + "<BR>");
      -->
      </SCRIPT> </TD> </TR>
</TABLE><BR>
<INPUT type=button value="Đăng ký" align=left onclick=kiemtra()> 
</FORM></CENTER> </body>
```
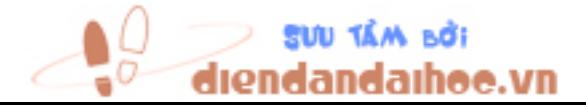

# **5.4 XÂY DỰNG ĐỐI TƯỢNG MỚI**

Ngoài các đối tượng đã được xây dựng sẳn trong Javascript, người lập trình có thể tự tạo các đối tượng mới với các phương thức và thuộc tính riêng cho đối tượng đó.

Bước 1: Định nghĩa đối tượng bằng cách xây dựng hàm.

Bước 2: Tạo các thực thể (instance) cho đối tượng bằng cách dùng từ khóa new.

Ví dụ 5.8

```
<script language="javascript">
function Xuat()
{
document.write("<br>Tên: "+this.ten);
document.write("<br>>br>Tuổi: "+this.tuoi);
}
function SinhVien(t1,t2)
{ this.ten=t1;
      this.tuoi=t2;
      this.Xuat=Xuat;
}
var n=new SinhVien("An",18);
var m=new SinhVien();
m.ten="Bình";
m.tuoi=20;
n.Xuat();
m.Xuat();
</script>
```
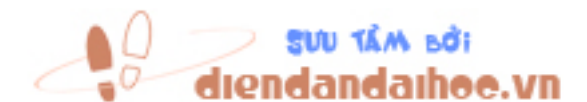